## **Spécifiques par produit [50c Neon] Le Wi-Fi ou le Bluetooth ne fonctionnent pas, comment faire ?**

Si vous rencontrez un problème avec l'un de ces protocoles, il est nécessaire de faire une mise à jour manuelle de votre smartphone.

Pour cela, commencez par télécharger le firmware disponible *ici* et enregistrez-le sur votre ordinateur dans le dossier de votre choix.

Pour l'installer, veuillez suivre la procédure suivante :

1. Branchez votre appareil à l'aide du câble USB à votre ordinateur en sélectionnant MTP comme méthode de connexion si vous êtes sous Windows. Si vous utilisez MacOS ou Linux, veuillez consultez les [FAQ](http://faq.archos.com/index.php?action=show&cat=20)

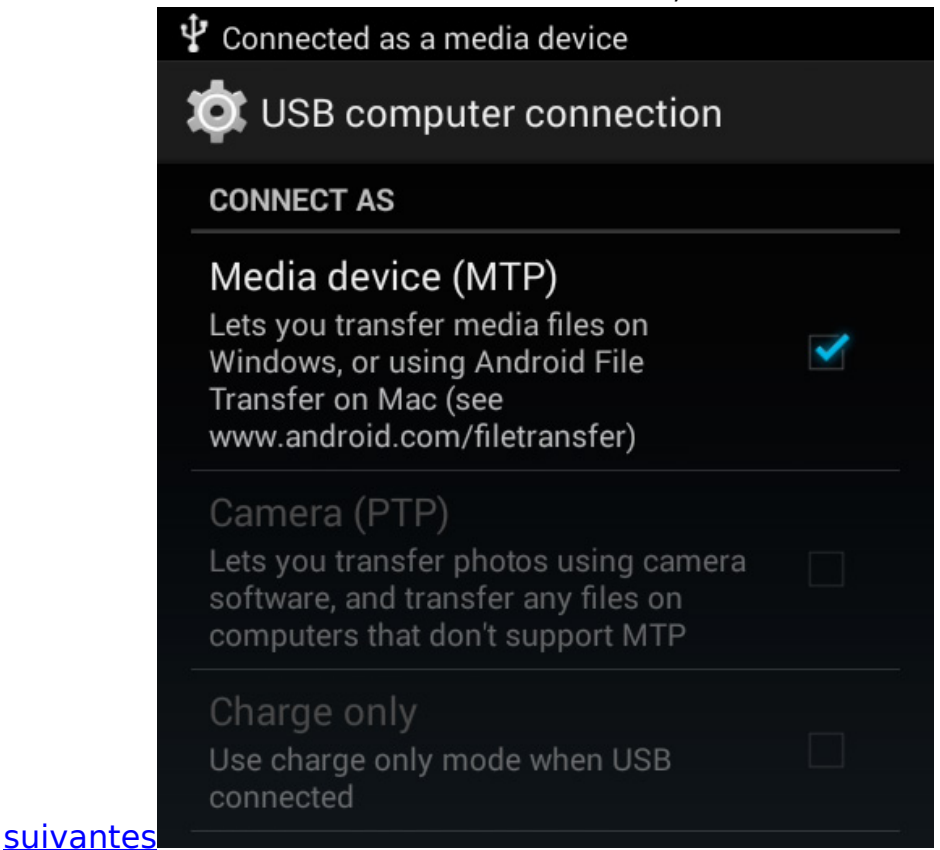

2. Copiez la mise à jour (sans la décompresser) directement à la racine de la mémoire interne de votre appareil

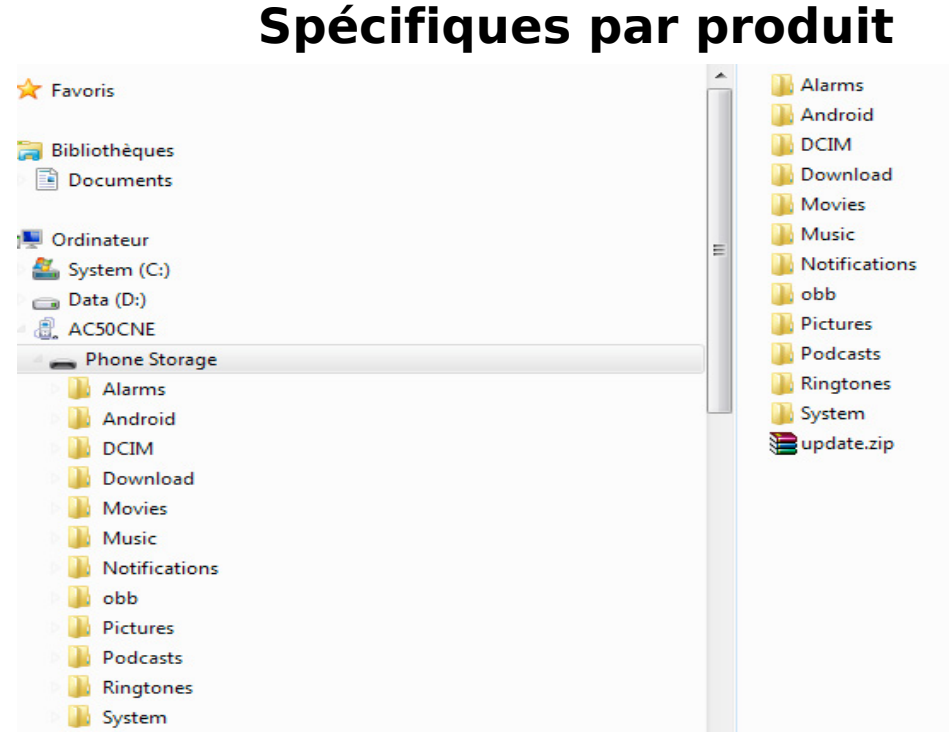

3. Débranchez correctement l'appareil de votre ordinateur. La mise à jour doit être détectée automatiquement par le système. Si ce n'est pas le cas, allez

dans le gestionnaire de fichier de votre appareil (par défaut) et appuyez directement sur la mise à jour update.zip pour qu'Android™ vous

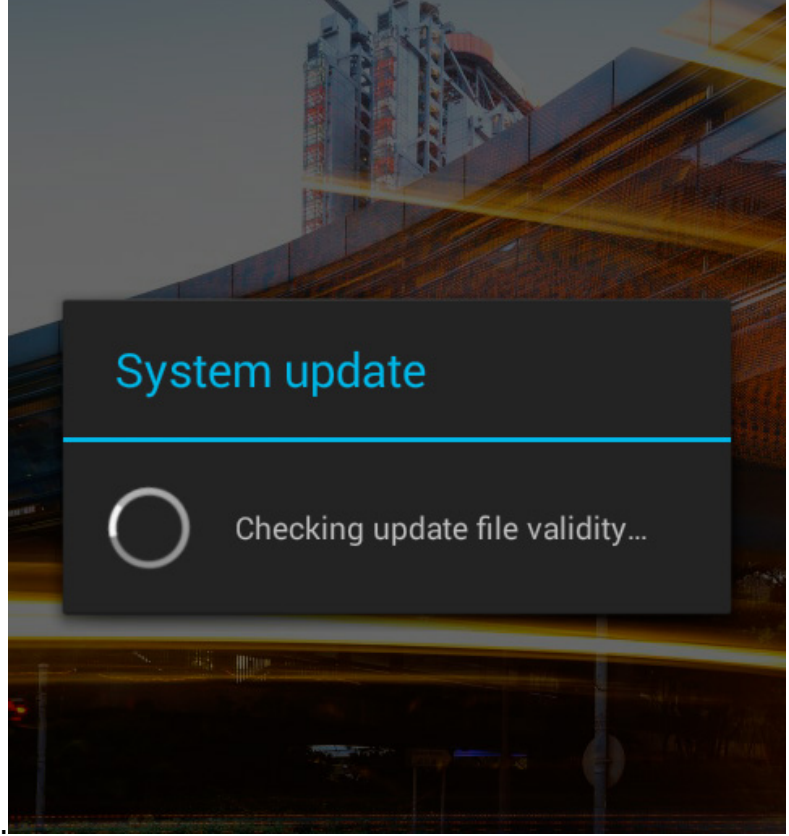

propose de l'installer.

4. Validez et patienter jusqu'au redémarrage de votre smartphone

## **Spécifiques par produit**

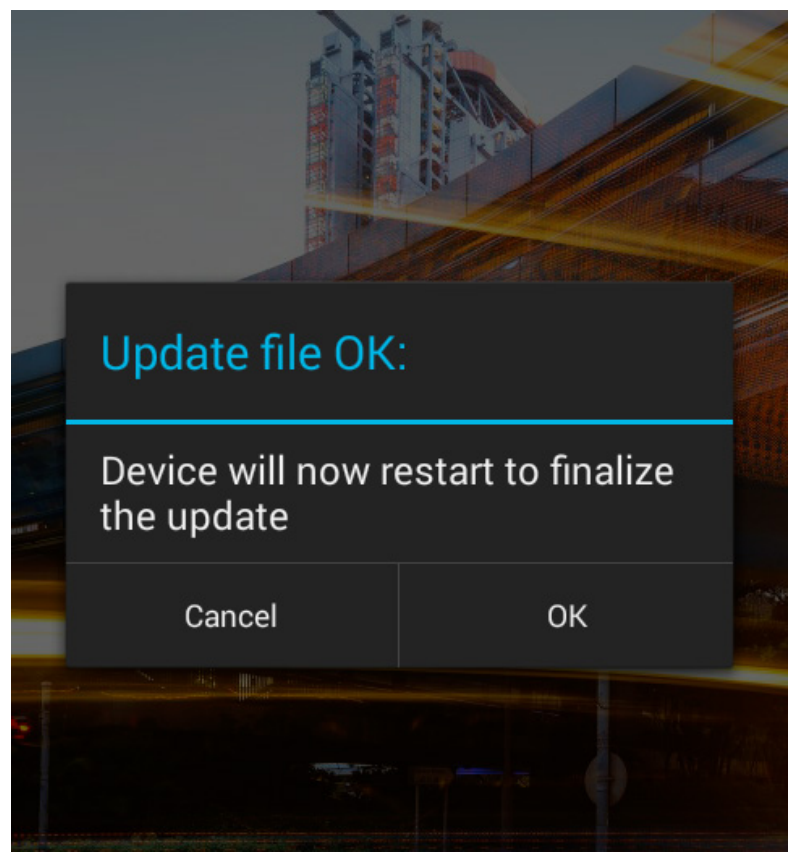

Référence ID de l'article : #1819 Auteur : Admin FAQ Dernière mise à jour : 2016-01-29 13:39